# chneider

### **Binary input REG-K/8x230**

Operating instructions

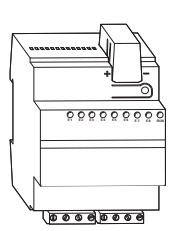

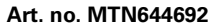

**For your safety**

¼**DANGER Risk of fatal injury from electrical current.**

All work on the device should only be carried out by trained and skilled electricians. Observe the country-specific regulations as well as the valid KNX guidelines.

½**CAUTION The device could be damaged.**

- Only operate the device according to the specifications stated in the Technical data. - All the devices that are installed next to the binary input must be equipped with basic insulation at the very least.

- The internal device connection of the potentials is not suitable for carrying load currents.

### **Binary input introduction**

The binary input REG-K/8x230 is used to connect eight conventional 230 V devices (e.g. movement detectors, light-sensitive switches) to the bus system.

The binary input has a bus coupler. It is installed on a DIN rail acc. to EN 60715, with the bus connection made via a bus connecting terminal. A data rail is not required.

### **Operating and display elements**

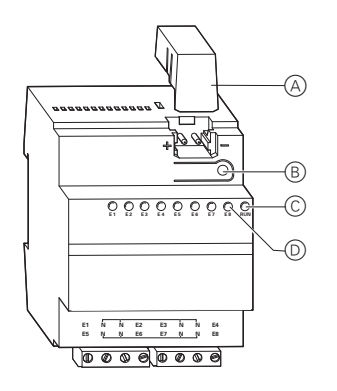

- A Cover of the bus connecting terminal
- B Programming button/programming LED
- C Operational LED
- D Channel status LEDs

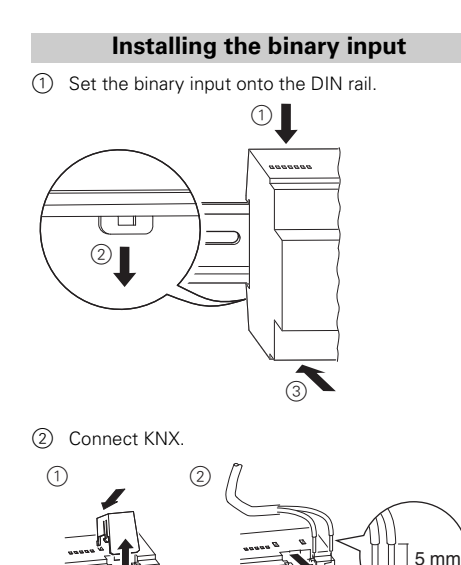

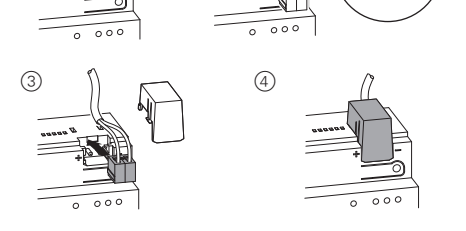

# ¼ **WARNING Risk of fatal injury from electrical current. The device could be damaged.**

Safety clearance must be guaranteed in accordance with IEC 60664-1. There must be at least 4 mm between the individual cores of the 230 V supply cable and the KNX line.

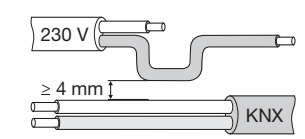

# ½**CAUTION The device could be damaged.**

High voltages can cause damage. Never connect devices with more than 230 V.

3 Connect the input cables.

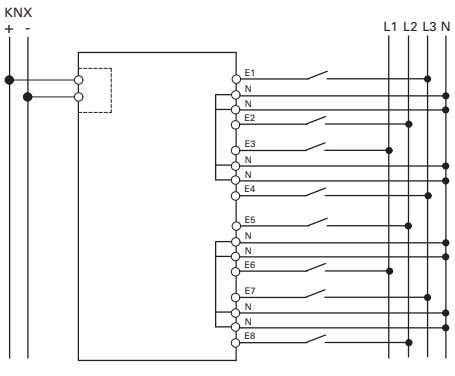

The N conductors must be connected to the<br>device. Inputs E1 to E4 have a common potential (4 x N, top row) and inputs E5 to E8 have a common potential (4 x N, bottom row). Inputs E1 to E4 and E5 to E8 can be assigned to each other with different phases.

### **Putting the binary input into operation**

1 Press the programming button.

- The programming LED lights up.
- 2 Load the physical address and the application into the device from the ETS.

The operating LED lights up: The application was loaded successfully, the device is ready for operation.

### **Technical data**

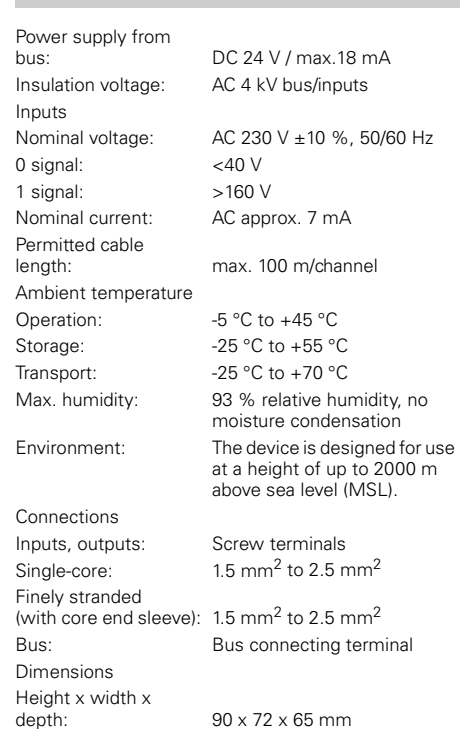

depth: 90 x 72 x 65 mm Device width: 4 modules

# **Schneider Electric Industries SAS**

If you have technical questions, please contact the Customer Care Center in your country.

www.schneider-electric.com

This product must be installed, connected and used in compliance with prevailing standards and/or installation regulations. As standards, specifications and designs develop from time to time, always ask for confirmation of the information given in this publication.

# **Multi-function.counter 12BA/1.0 Basic settings**

# **General information**

You can use this application to program the binary innut

Up to two objects are available for each input.

Group addresses are managed dynamically. Maximum no. of group addresses and associations: 150.

# **Application functions**

This application offers a wide range of setting options in order to execute numerous functions with a binary input and controlled EIB devices (e.g. dimming actuators, switch actuators etc).

Naturally, which function is possible in each individual case depends on the EIB devices being controlled. The functions of this application described here can therefore only apply to those specific EIB control functions. Here, only those tabs and parameters which are of relevance to these control functions are described.

You will find an overview of all the tabs, parameters and the related adjustable values in the last section "Parameters and settings".

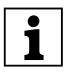

The following description assumes that push-<br>I buttons are connected to the inputs of the buttons are connected to the inputs of the binary input.

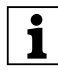

**| Adjustable times (staircase timer, ON delay,<br>| Adjustable times (staircase timer, ON delay, proper)** and time factor parameters. The actual time is calculated by multiplying both values; e.g. time base 1 second times time factor 3 gives 3 seconds.

> If only one of these parameters is shown, no time adjustment is possible for the parameter setting selected.

## **Operating mode**

For the input functions, you can select between the "Make contact" and "Break contact" operating modes.

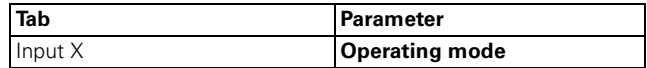

# **Additional startup delay of the application**

You can start up the application later after the bus voltage has been switched on.

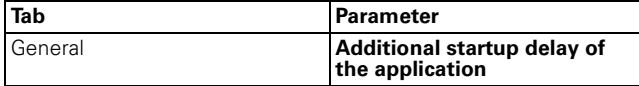

## **Debounce time**

You can set a debounce time.

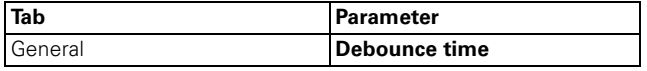

# **Transmit 1/8 bit toggle commands**

You can address two actor groups with 1 or 8 bits (1 byte) simultaneously.

With a 1 bit object type, the object value is first inverted with each push-button action, then sent on the bus, i. e. a "0" becomes a "1", and when the same key is pushed again, a "1" becomes a "0". The device is therefore switched on and off alternately. This switching behaviour is called "toggling". An update or change to the 1-bit/1-byte object value is possible via the bus when another sensor switches the actuator (e .g. via a two-way circuit or a central command). To prevent "incorrect" toggling, you must load the status of the actuator ("1" or "0") into the push-button interface. To do this, connect the group address of the second sensor to the switch/value object of the pushbutton interface.

For 1-byte object types, you can set two values, which are transmitted alternately after each push-button action.

Two objects can also be sent in any combination when the push-button is activated (1 bit / 1 byte).

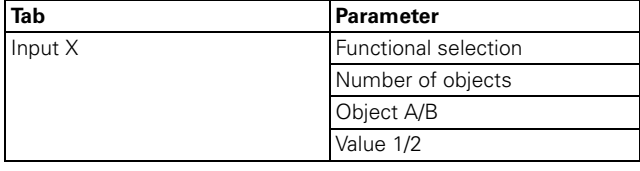

# **Communication objects**

You can select the following communication objects:

# **Per input:**

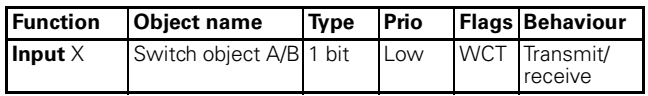

# **Transmit 1/8 bit switching commands**

You can address two actuator groups with 1 or 8 bits simultaneously.

Depending on the parameter settings, one of the following will be transmitted via the switch/value object whenever a key is pressed:

- an ON or OFF telegram
- $-1$  byte values (0 % 100 % in levels)
- 1 byte values (0 255) infinitely
- two objects, (1 bit / 1 byte) in any combination

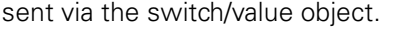

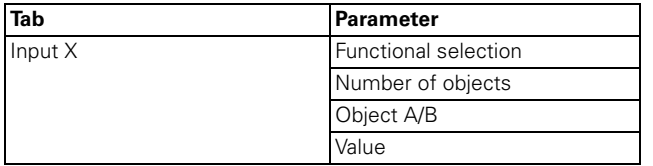

# **Communication objects**

You can select the following communication objects:

# **Per input:**

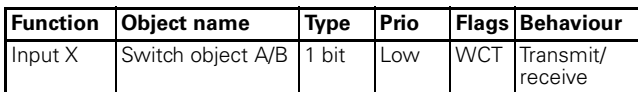

# **Dimming**

You can use the dimming function for the following:

- dim brighter **and** darker via **one key** (single-surface dimming)
- either dim brighter **or** darker. You need a second key (second input) to dim in the other direction (dualsurface dimming).

You can use the corresponding key (input) to switch the light on or off (press key briefly) or dim it (press key for a longer period, the parameters for the exact period can be set). When switching takes place, an ON/OFF telegram is sent via the switch object. When dimming, dimming up or dimming down is carried out via the 4 bit dimming object; the parameters for the dimming steps can be set. In addition, you can also transmit the corresponding dimming step cyclically for a period of time which can be set as required.

# **Common parameters for single-surface and dualsurface dimming**

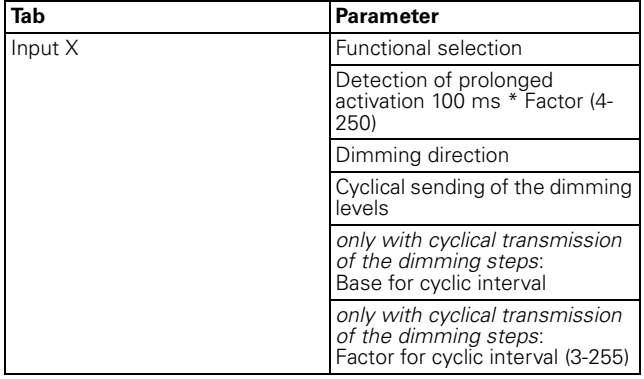

# **Additional parameters for single-surface dimming**

You can dim brighter or darker and also switch on or off using a single key.

The current switching or dimming direction is always dependent on the previous action, i. e. if switched off, pressing the key briefly will switch the light on and vice versa, and if the light has been dimmed up, prolonged activation of the key will dim the light down again. On release after prolonged activation, a stop telegram will be sent via the 4-bit dimming object, thus terminating the dimming procedure in the dimming actuator.

An update or change to the switch/object value is possible via the bus when another sensor switches or dims the actuator (e.g. via a two-way circuit or a central command). To prevent the "wrong" switching/dimming activity, you must load the status of the actuator into the push-button interface. To do this, connect the group address of the second sensor to the switch/ dimming object of the push-button interface.

A single command is sufficient to cycle through the dimming range. This dimming procedure can be used for most applications. The other possible dimming steps (1/2 - 1/64 brighter or darker) dim brighter or darker by the selected step. For example, to dim from min. to max. brightness, you would need to push the key for a prolonged period four times in succession if the level set is 1/4.

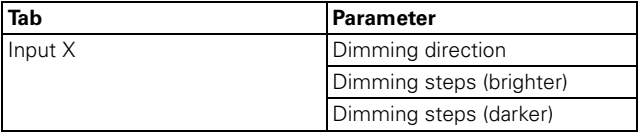

"Dimming direction" parameter value for single-surface dimming:

– brighter and darker

# **Additional parameters for dual-surface dimming**

These are used to dim either brighter or darker and to either switch on or off using a single key. Therefore, you must set the parameters for a second key (second input) for the opposite direction.

You can set whether a stop telegram is to be transmitted when the key is released. When you have enabled the transmission of a stop telegram, a stop telegram will be sent via the 4-bit dimming object after prolonged activation of the key, thus terminating the dimming procedure in the dimming actuator.

A single command is sufficient to cycle through the dimming range. This dimming procedure can be used for most applications. The other possible dimming steps (1/2 - 1/64 brighter or darker) dim brighter or darker by the selected step. For example, to dim from min. to max. brightness, you would need to push the key for a prolonged period four times in succession if the level set is 1/4.

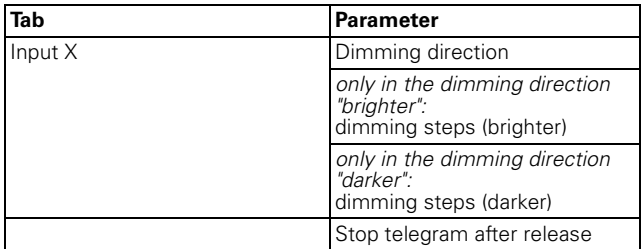

"Dimming direction" parameter value for dual-surface dimming:

- brighter
- darker

# **Communication objects**

You can select the following communication objects:

# **Per input:**

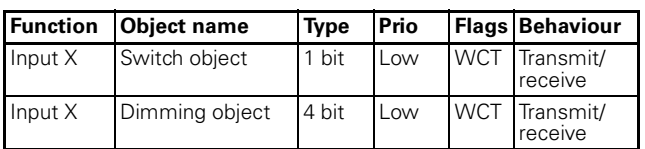

# **Blind control**

You can use the blind control function to do the following:

- move the blind using an individual key and adjust the slats (single-surface blind operation).
- With the blind control function, you can raise the blinds / adjust the slats using a single key and lower the blinds / adjust the slats using a second key (dualsurface blind operation).
- Move the blind to a pre-specified position.
- Move the blind between two previously specified positions.

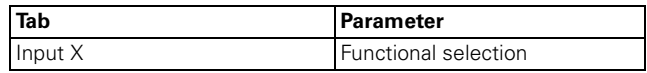

# **Blind control function up or down with one key in each case (dual-surface blind operation)**

After the corresponding key is pressed for a short time, a stop/step telegram will be transmitted; after the key is activated for a prolonged period (the parameters for the exact period can be set), a movement telegram will be transmitted. With this function, you must set the parameters for a second key (second input) with the corresponding settings for the blind movement in the opposite direction. Both keys (inputs) must be given the same group addresses.

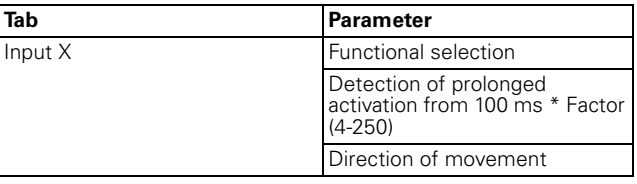

# **Blind control function up or down with a single key (single-surface blind operation)**

The current direction of movement of the blind, or the direction of the slat adjustment, always depends on the previous action, i. e. when the blind has just been moved downwards, it will move upwards the next time the key is activated for a long period (parameters for the period can be set).

After a stop/step telegram has been transmitted to adjust the slats, a stop/step telegram for the same direction of movement can be created by pressing the key again, as long as this subsequent push-button action is carried out within a time period, the parameters for which can be set. If this time period has elapsed, the direction of rotation of the slats will change when the key is pressed briefly.

The push-button (input) can receive telegrams via the stop/step movement objects, and can create corresponding telegrams when the key is pressed, depending on the values received. An update or change to the switch/object value is possible via the bus when another sensor switches the actuator (e .g. via a two-way circuit or a central command). To prevent "incorrect" movement, you must load the status of the actuator into the push-button. To do this, connect the group address of the second sensor to the stop/step and the movement object of the push-button interface.

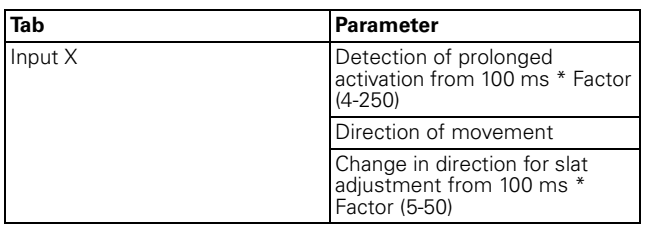

# **Move the blind to a pre-specified position.**

If the blind actuator is capable of approaching a specific position, you can define one or two positions using this function, which can be approached by the blind using 1-byte position values with a push-button action. The position values can be set in steps between 0% and 100%, or infinitely from 0-255.

When approaching a position, the set value for the blind position and the slat position is transmitted using a short (or long) push-button action.

To trigger two positions, enter the required blind position and slat position for both. Position value 1 is transmitted with a short push-button action, while position value 2 is transmitted with a long push-button action. No movement or stop/step objects exist with these set parameters.

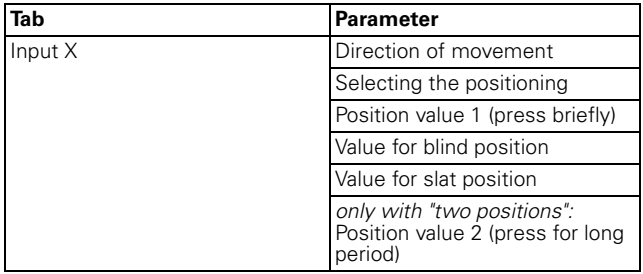

# **Communication objects**

You can select the following communication objects:

# **Per input:**

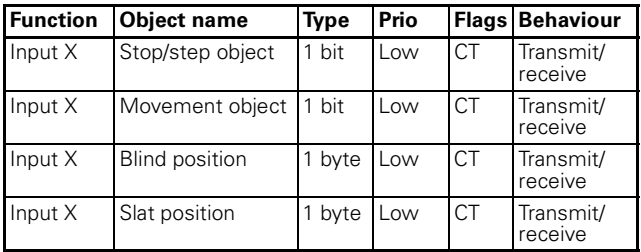

# **Transmit 1 bit, 2 bit (priority control), 4 bit or 1 byte pulse edge commands**

You can use these pulse edge functions to parameterise different object actions. You can transmit one or two objects simultaneously, and select the size of the objects required (1 bit, 2 bit priority control, 4 bit or 1 byte in steps or infinitely) as needed. This enables you to parameterise a large number of application options.

You can specify which actions should be carried out when a key is pressed, and which should be carried out when a key is released. These actions could include:

- Transmit 1 or 0 (with 1 bit)
- Transmit value 1 or value 2 (with 2 bits, 4 bits or 1 byte):

You can enter two values and set whether and how they are to be transmitted.

– Transmitting a value:

The object transmits the value which it has currently been given. You can therefore transfer a value e. g. with the transmitting group address which was previously received by another group address.

– Toggling:

The current object value is inverted and then transmitted. It is therefore switched on and off alternately (toggled). The value can be modified via the bus.

– no action

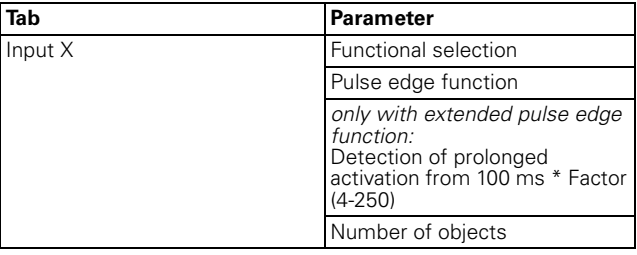

# **Normal pulse edge function**

With the standard pulse edge function, you can transmit 1 bit, 2 bit, 4 bit priority control or 1 byte in steps or infinitely.

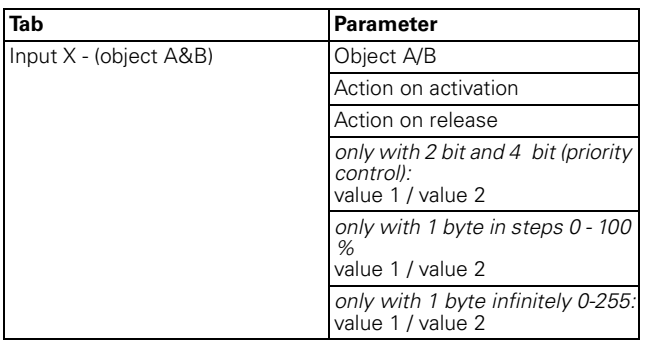

# **Principle of the pulse edge function**

Using the following diagrams, you can see how the pulse edge function behaves when pulse edges rise or fall.

Object A = 1 Bit action at pressed/released

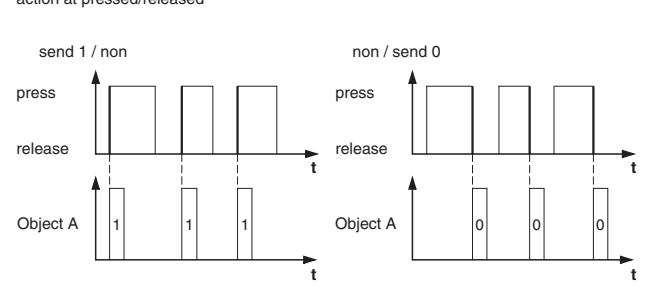

Object  $A = 1$  Bit action at pressed/released

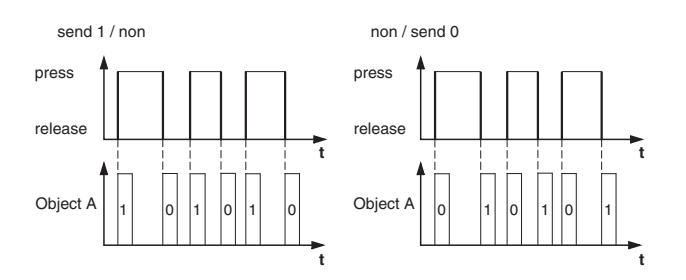

Object A = 1 Bit action at pressed/released

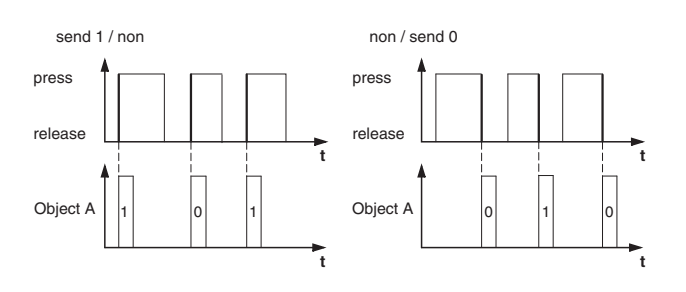

Object A = 1 Byte variable 0-255 value 1 = 255 value 2 = 50 action at pressed/released

switching / non switching under force

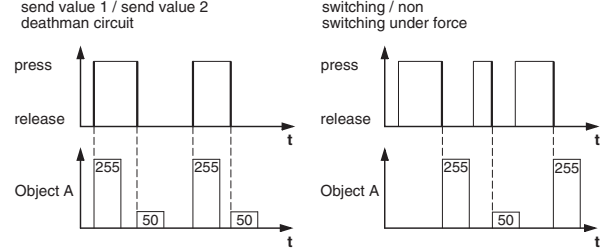

Example: Function "death man circuit" or "switching under force"

Object  $A = 2$  Bit (guidance under force) value 1 = 11 (switching on under force) value 2 = 10 (switching off under force) Action at pressed/released

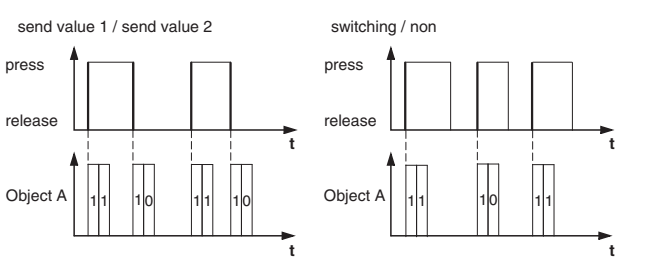

# **Extended pulse edge function**

With the extended pulse edge function, you have a wider range of functions available, e. g. you can set different actions with a shorter or longer activation time, which apply to both the actions which result when the key is pressed and when the key is released. You can also set a cycle time which can be parameterised for each object.

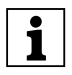

**1** When parameterising, bear in mind that you<br>need to set all four types of key activation (brief/ long, pressing and releasing the key) in order to ensure that the push-button (input) functions as required.

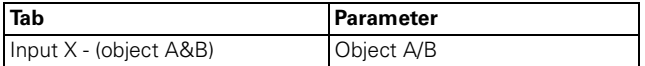

A description of the most important actions is given below:

- transmits [value]: transmits the current value and stops a cyclical transmission.
- transmits [value] immediately and then cyclically: If no cycle time is running, [value] is transmitted immediately and a new cycle time is started. If a cycle time is already running, this is interrupted, [value] is transmitted and a new cycle time is started.
- transmits [value] only cyclically: If no cycle time is running, [value] is transmitted immediately and a new cycle time is started. If a cycle time is already running, this is **not** interrupted, [value] is transmitted after the current cycle time has elapsed, and a new cycle time is started.
- sets object value to [value] (readable only) [value] is written into the object and is not transmitted An active cycle time is terminated.
- toggles: compares the current object value with [value]. If both are the same, value 1 or value 2 is transmitted. If both are different, [value] is transmitted.
- toggles, transmits immediately, then cyclically: The value is toggled (see "toggles") if no cycle time is running, transmitted immediately and a new cycle time is started. If a cycle time is already running, this is interrupted, the toggled value is transmitted and a new cycle time is started. Subsequently, the value which has already been toggled is always transmitted cyclically.
- toggles, only transmits cyclically: If no cycle time is running, the toggled value is transmitted immediately and a new cycle time is started. If a cycle time is already running, this is **not** interrupted, the toggled value is transmitted after the current cycle time has elapsed, and a new cycle time is started. Subsequently, the value which has already been toggled is always transmitted cyclically.
- toggles and is not transmitted: The toggled value is written into the object and is not transmitted. An active cycle time is terminated.
- toggles cyclically, transmits immediately, then cyclically:

The value is toggled (see "toggles") if no cycle time is running, transmitted immediately and a new cycle time is started. If a cycle time is already running, this is interrupted, the toggled value is transmitted and a new cycle time is started. It is always subsequently cyclically toggled, and the new value is transmitted.

toggles cyclically, only transmits cyclically: If no cycle time is running, the toggled value is transmitted immediately and a new cycle time is started. If a cycle time is already running, this is **not** interrupted, the toggled value is transmitted after the current cycle time has elapsed, and a new cycle time is started. It is always subsequently cyclically toggled, and the new value is transmitted.

- toggles cyclically and is not transmitted: The toggled value is written into the object and is **not** transmitted. It is always subsequently cyclically toggled, and the new value is written into the object.
- transmits its value: The current object value is transmitted. An active cycle time is terminated.
- sends its value immediately and then cyclically: If no cycle time is running, the current object value is transmitted immediately and a new cycle time is started. If a cycle time is already running, this is interrupted, the current object value is transmitted and a new cycle time is started. Subsequently, the current object value is always transmitted cyclically.
- increase the current object value by [value] cyclically: If no cycle time is running, [value] is added to the current object value, the object value is transmitted, and a new cycle time is started. If a cycle time is already running, this is **not** interrupted, the current object value with [value] added is transmitted and a new cycle time is started.
- reduce the current object value by [value] cyclically: If no cycle time is running, [value] is subtracted from the current object value, the object value is transmitted, and a new cycle time is started. If a cycle time is already running, this is **not** interrupted, the current object value with [value] subtracted is transmitted and a new cycle time is started.
- transmits [valueA] and after a cycle time [valueB]: [ValueA] is transmitted immediately, and [valueB] is transmitted after **one** cycle time, regardless of whether a cycle time is already running or not (staircase timer function).
- none (stops cyclical transmission): No action is carried out, and any active cycle time is stopped.
- no change: The current action remains unchanged (e. g. "transmits value1 and after a cycle time, transmits value2").
- none (stop after current cycle time has elapsed): No action is currently carried out, but any active cycle time is **not** stopped. It runs through until the end, and then transmits the corresponding value.

# **Examples of use for the pulse edge function**

The following activation sequence diagram shows the phases into which the pulse edge function is divided:

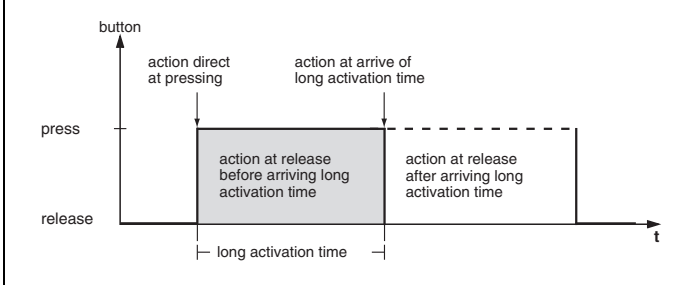

# **Example: Staircase lighting function with cleaning lighting function**

With a brief push-button action, the switch actuator switches on the light. A long push-button action extends the staircase lighting function  $(=$  cleaning lighting function) until a second, long push-button action switches off the actuator. The switch actuator requires a staircase lighting function and a disable function for this function.

Number of objects  $= 2$  (object  $A/B$ )

Object  $A/B = 1$  bit

Object A: Action on release before the long activation time has elapsed = transmits 1

Object B: Action on completion of the long activation time = toggles

To do this, connect object A with the switch object and object B with the disable object of the switch actuator.

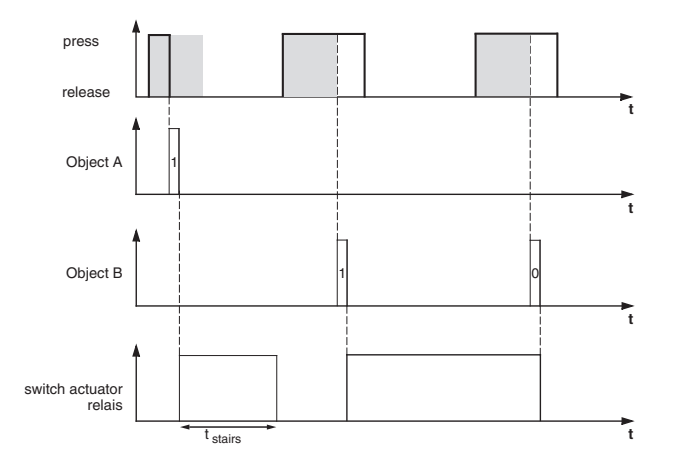

# **Example: short and long staircase time**

You can use this function to produce a brief and a long staircase time with the push-button. The switch actuator requires no staircase lighting function for this request.

With a brief push-button action, the switch actuator switches on the light, and after a parameterised cycle time (e. g. 3 minutes), it switches it back off again. With a long push-button action, the same function is carried out, but with a longer cycle time (e. g. 6 minutes).

Number of objects = 2 (object A/B)

Object  $A/B = 1$  bit

Object A: Action on release before the long activation time has elapsed = transmits 1. After a cycle time has elapsed (here 3 minutes) = transmits 0

Object B: Action on release when the long activation time is completed = transmits 1. After a cycle time has elapsed (here 6 minutes) = transmits 0

To do this, connect object A and object B with the switch object of the switch actuator.

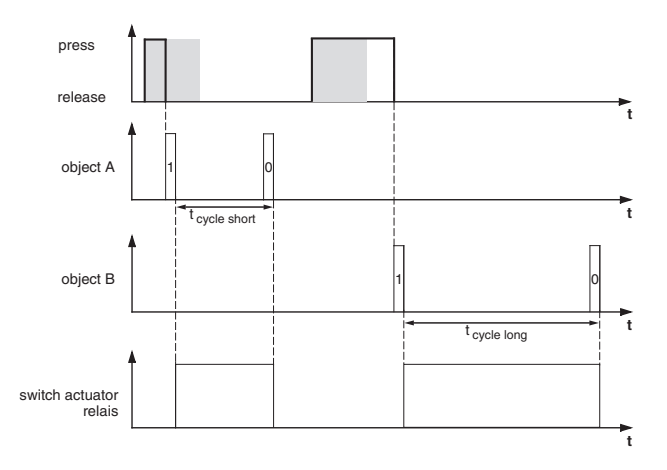

# **Example: Switch the light on/off permanently, or switch off after a cycle time has elapsed.**

With a brief push-button action, the switch actuator switches the light on or off permanently. With a long push-button action, the light switches on, and after a parameterised cycle time (e .g. 6 minutes), it switches back off again. Due to the cycle time in the push-button which can be parameterised, the switch actuator requires no staircase lighting function for this function.

Number of objects  $= 2$  (object A/B)

Object  $A/B = 1$  bit

Object A: Action on release before the long activation time has elapsed = toggles

Object B: Action when the long activation time is completed = transmits 1. After a cycle time has elapsed (here 6 minutes) = transmits 0. Action on release when the long activation time is completed  $=$ no change.

To do this, connect object A and object B with the switch object of the switch actuator.

# **Example: electronic protection against theft**

This example will show you how to program electronic protection against theft for the push-button. It is activated by a brief push-button action and then transmits cyclically. As soon as the push-button is forcibly separated from the push-button interface, this can be shown on a display, or an alarm can be triggered.

Number of objects  $= 1$  (object A)

# Object  $A = 1$  bit

Object A: Action on release before the long activation time has elapsed = transmits 1 immediately and then cyclically. Action when the long activation time is completed = no change. Action on release after the  $long$  activation time is completed  $=$  no change. Cycle  $time = e. q. 10 minutes$ 

To do this, connect object A with an object which anticipates cyclical telegrams (e. g. a safety object). The monitoring time set on the safety object must be longer than the cycle time of the push-button. If the safety object receives no telegrams from the pushbutton during this time, a reaction which can be parameterised is activated (e. g. the channel is switched on).

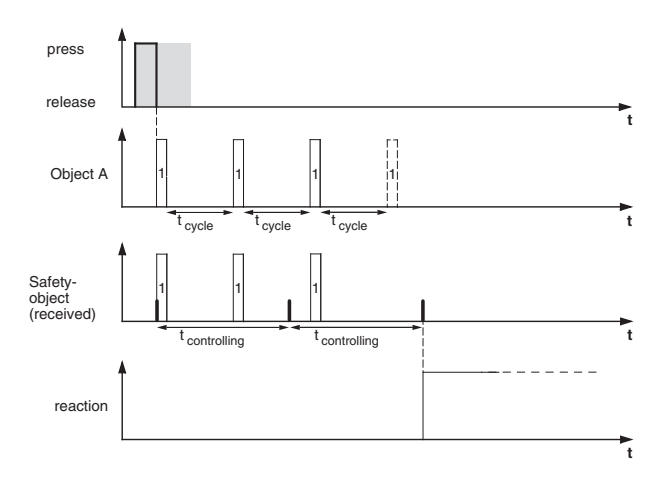

# **Example: Effect lighting**

This example shows you how to program effect lighting, for example for a display window. A long push-button action switches between two different lighting scenes. A short push-button action stops the toggling and transmits a scene (to retrieve the scene, use the scene module for the actuator which has been activated) which switches off everything.

Number of objects = 2 (object A/B)

Object  $A/B = 1$  byte infinite 0-255

Object A: Direct action when activated  $=$  none (stops) cyclical transmission). Action on release before the long activation time has elapsed = transmits 1. Action when the long activation time is completed  $=$  none (stops cyclical transmission). Action on release after the long activation time is completed  $=$  none (stops cyclical transmission). Value  $1 = 3$ .

Object B: Direct action when activated  $=$  none (stops) cyclical transmission). Action on release before the

long activation time has elapsed = none (stops cyclical transmission). Action when the long activation time is completed = none (stops cyclical transmission). Action on release after the long activation time has been completed = toggles cyclically, transmits immediately, then cyclically. Value  $1 = 1$ , value  $2 = 2$ nd cycle time = e. g. 1 minute.

To do this, connect object A and object B with the extension unit object of the scene function.

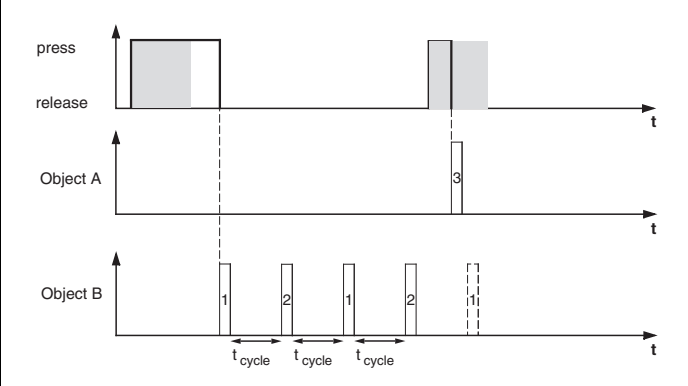

# **Communication objects**

You can select the following communication objects:

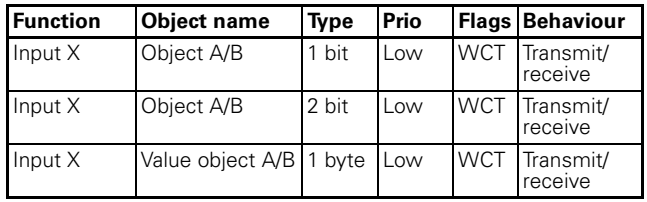

# **Transmit 2 byte pulse edge commands via an object**

You can also use these pulse edge functions to parameterise different object actions. However, in contrast to pulse edge functions, you can only transmit one object with 1 bit, 2 bits, 4 bits or 1 byte.

You can transmit normal or extended pulse edge commands. With normal pulse edge commands, you can specify which actions should be carried out when a key is pressed, and which should be carried out when a key is released. With extended pulse edge commands, you can also set the actions before and after the long activation time is completed.

You can transmit floating point numbers and whole numbers, without or without a sign.

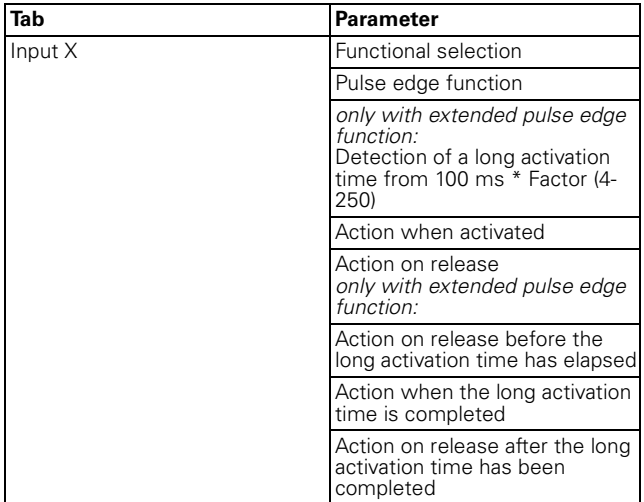

Explanation of actions: See 1-bit pulse edges.

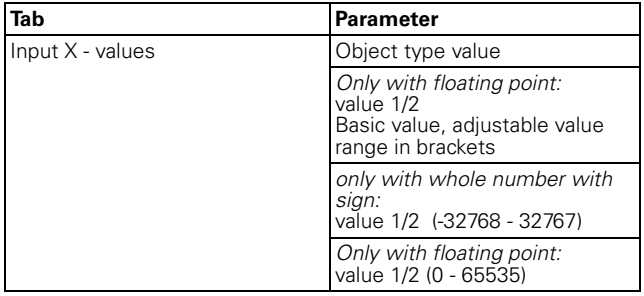

# **Communication objects**

You can select the following communication objects:

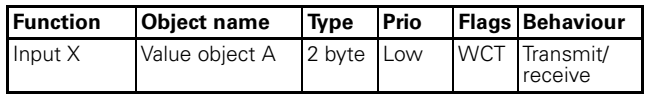

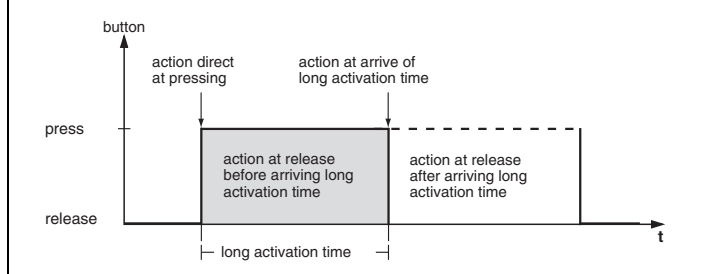

# **Setting the parameters for the 8-bit linear regulator**

You can use the 8-bit linear regulator function to program a key (input) as a linear regulator. You can parameterise all four actions when pressing/releasing with a shorter or longer operating time in each case. You can establish the function with or without limit values (start/end value).

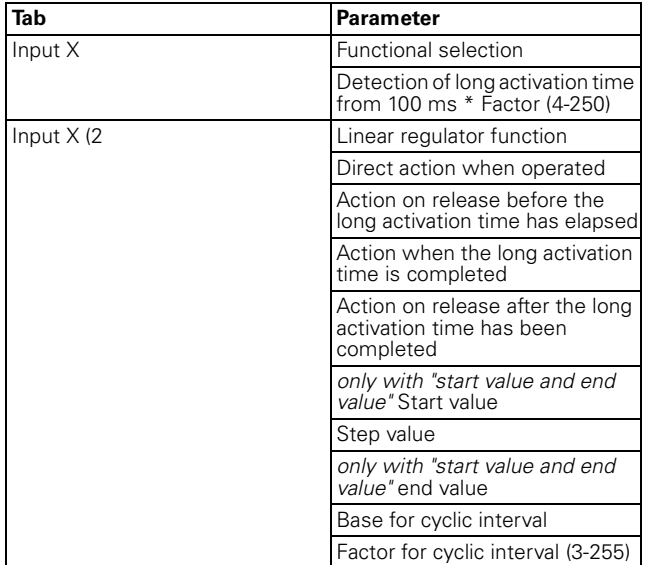

- A description of the actions is given below:
- Transmit the start value, then increase cyclically by the step value:

If no cycle time is running, the start value is transmitted immediately and a new cycle time is started. If a cycle time is already running, this is interrupted, the start value is transmitted and a new cycle time is started.

– Transmit the end value, then reduce cyclically by the step value:

If no cycle time is running, the end value is transmitted immediately and a new cycle time is started. If a cycle time is already running, this is interrupted, the end value is transmitted and a new cycle time is started.

- Increase the current object value cyclically: Increase the current object value cyclically by the parameterised step interval.
- Increase the current object value once: Increase the current object value once by the parameterised step interval. An active cycle time is terminated.
- Reduce the current object value cyclically: Reduce the current object value cyclically by the parameterised step interval.
- Reduce the current object value once: Reduce the current object value once by the parameterised step interval. An active cycle time is terminated.
- Reverse the slide direction and transmit cyclically: If no cycle time is running, the slide is pushed in the opposite direction (of this push-button) and a new cycle time is started. If a cycle time is already running, it is interrupted, the slide is immediately pushed in the opposite direction (of this pushbutton) and a new cycle time is started.
- Move step-by-step to the limit values, and then back again:

The limit values are approached by one step interval at a time. When a limit is reached, the slide direction is reversed for the next action.

- none (stops cyclical transmission): No action is carried out, and any active cycle time is stopped.
- no change:

No action is carried out, and any active cycle time is continued.

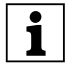

**1** You can only maintain the limit values and the toggling to a new slide direction by operating on site!

# **Communication objects**

You can select the following communication objects:

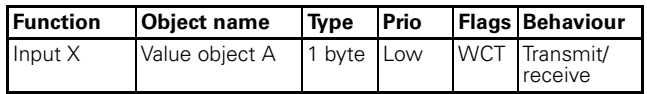

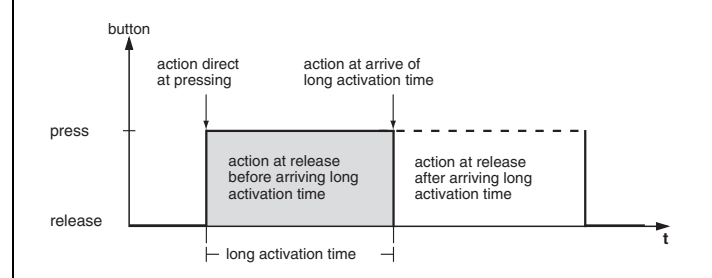

# **Retrieving scenes**

The scene retrieval function does not access the internal scene module, but only accesses the bus externally via communication objects.

There are two types of scene function:

- normal
- extended

With the standard scene function, a scene is retrieved by a brief push-button action while a long push-button action is used to save a scene. You merely have to set the time after which a push-button action is identified as being long, together with the status LED control and the scene address.

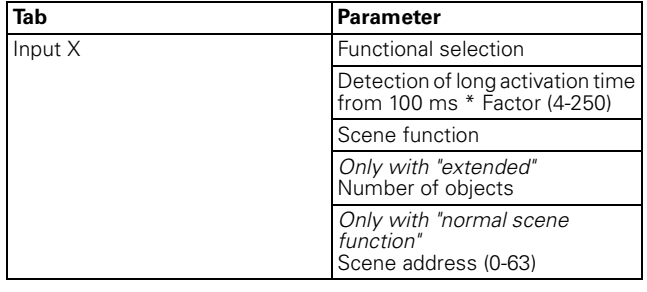

With the extended scene function, a wider range of functions are available. You can set actions for a shorter or longer activation time for both pressing and releasing the keys. You can also program a cycle time. Depending on how many objects you have set in the scene function, you must make the settings in additional windows ("Input X - object A") or ("Input X object B"):

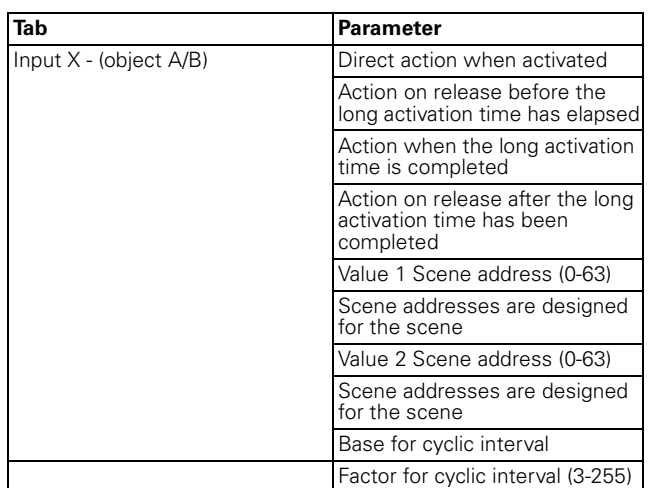

# **Communication objects**

You can select the following communication objects:

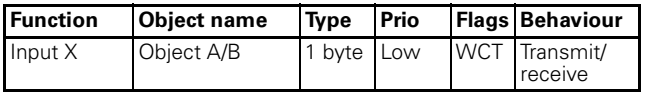

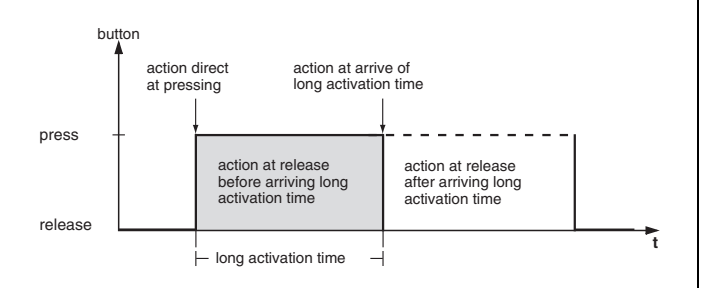

# **Activate impulse counter**

You can use the impulse counter function to cyclically count the activation of the input within a

parameterisable time frame and transmit this as a value (2-byte value object) via the bus. A count can be made up to 65535 (16 bits).

After the time frame has elapsed, the current counter reading is transmitted, the counter is reset and the counting process begins again.

The impulse counter can also be reset via another input which is programmed accordingly as a synchronous input.

The current counter reading can be read by setting the read flag.

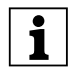

 $\bigcirc$  Ensure that the counter reading is not overwritten via the bus (write flam) overwritten via the bus (write flag)!

You can determine whether the count should be made while the pulse edge is rising or falling, or while it is both rising and falling.

You can parameterise the cyclic interval using the cycle time base and a cycle time factor (cycle time = cycle time base x cycle time factor).

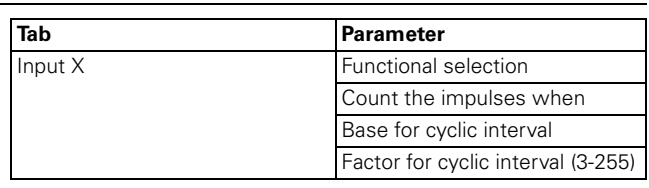

# **Communication objects**

You can select the following communication objects:

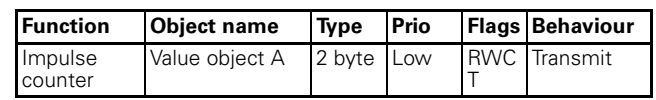

# **Activating the switching counter**

You can use the switching counter function to cyclically count the activation of the input and after a parameterisable counter reading, transmit this as a value (2-byte value object) via the bus. In addition, you can transmit a switching telegram when the counter reading is reached.

A count can be made up to 65535 (16 bits).

After the set counter reading is reached, the current counter reading is transmitted and the counter reading is reset to 0.

The current counter reading can be read off by setting the read flag.

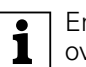

Ensure that the counter reading is not overwritten via the bus (write flag)!

Additionally, you have the option of transmitting the counter reading cyclically after an adjustable number of counting impulses.

You can determine whether the count should be made while the pulse edge is rising or falling, or while it is both rising and falling.

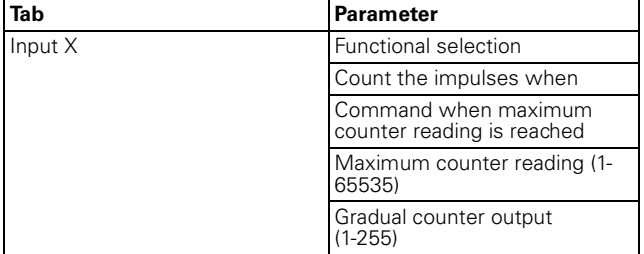

# **Communication objects**

You can select the following communication objects:

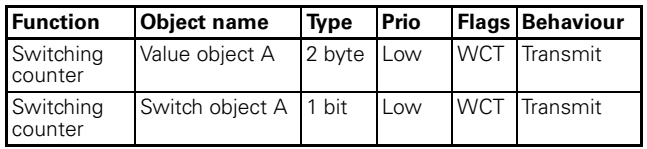

# **Resetting the counter**

You can use the counter reset function to reset the impulse counter and the cycle time or the switching counter of another input. Additionally, you can use this function to transmit switching commands.

You can determine whether the count should be reset while the pulse edge is rising or falling, or while it is both rising and falling.

Additionally, you can program a switching telegram to be transmitted when the pulse edge is rising and/or falling.

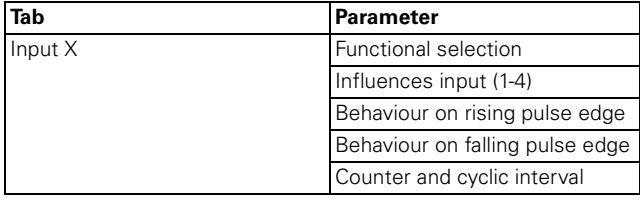

# **Communication objects**

You can select the following communication objects:

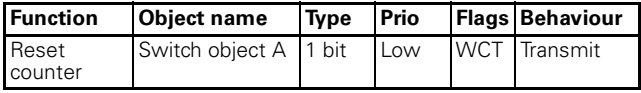

# **Cyclical transmission for devices with cyclical monitoring**

You can use the cyclical monitoring function to transmit telegrams cyclically. This is necessary when other devices are monitoring the presence of the push-button interface via their cyclical telegrams (protection against theft, fault monitoring). If no telegram is received from the push-button interface within a parameterisable time period, e. g. a signal is issued by this device. For this purpose, you can parameterise the push-button interface accordingly.

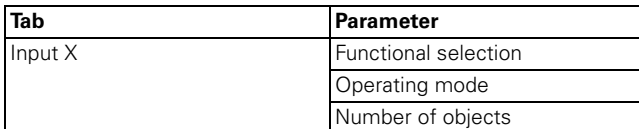

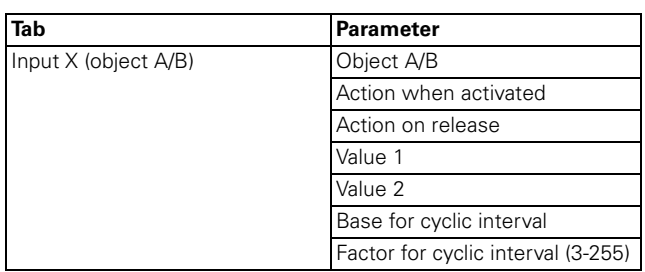

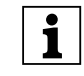

**1** When a disable function is activated via the<br>disable object, all current push-button functions are reset or interrupted.

# **Communication objects**

You can select the following communication objects:

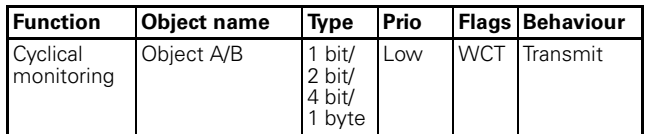

# **Activating the disable function for the inputs**

You can block the inputs in two different ways:

1. Separately for each input

2. All inputs function as a master input

You can determine whether a disable object  $= 0$  or  $= 1$ should be blocked.

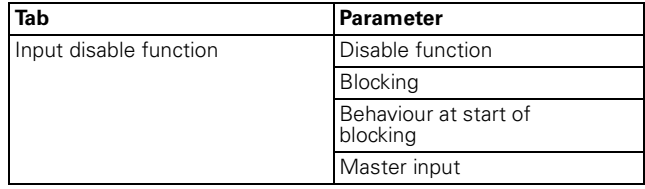

# **Separately for each input**

You can use this function to block each of the four or eight inputs individually. When an input is blocked, it fulfils no function. You can use an additional parameter to parameterise the behaviour of cyclical functions.

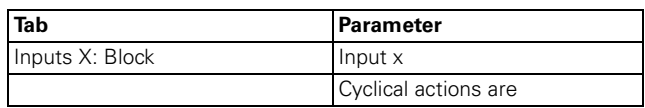

# **All keys function as a master input**

You can use this action to specify one of the two or four inputs as the master input. When any key is pressed, the action which has been parameterised for the master key is carried out.

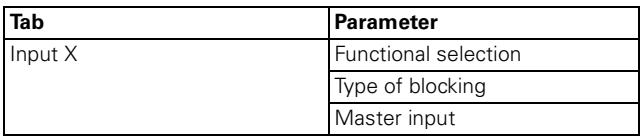

# **Communication objects**

You can select the following communication objects:

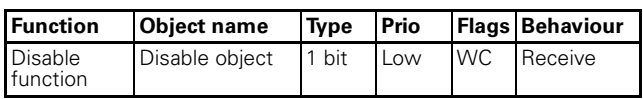

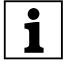

**1** When a disable function is activated via the<br>disable object, all current push-button functions are reset or interrupted.

# **Behaviour when bus voltage is applied/ restored or fails**

# **Behaviour on application/recovery of the bus voltage**

When a bus voltage is applied or recovered, telegrams can be sent depending on the setting.

# **Parameters and settings**

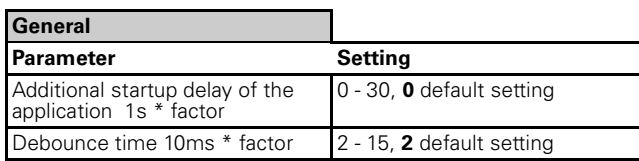

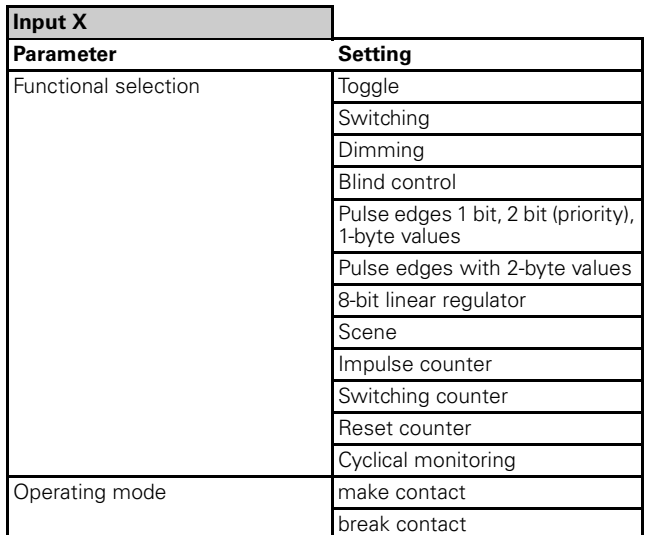

When "Functional selection" has been set to "Toggle" in the "Input X" tab:

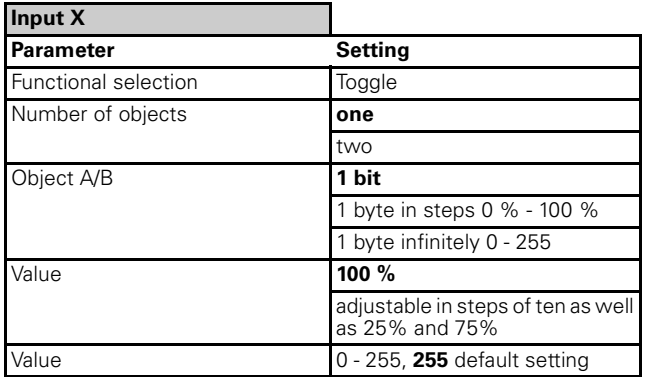

When "Functional selection" has been set to "Switching" in the "Input X" tab:

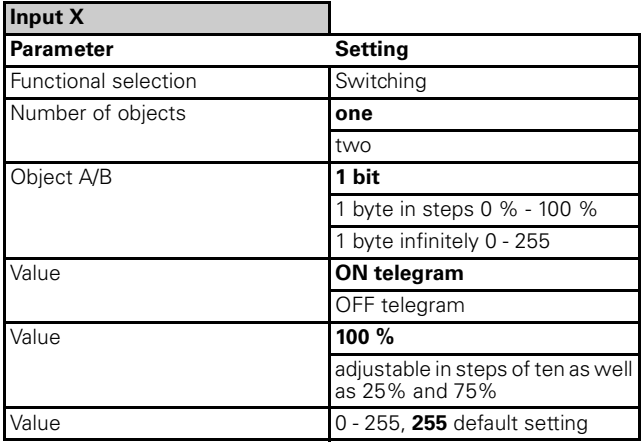

When "Functional selection" has been set to "Dimming" in the "Input X" tab:

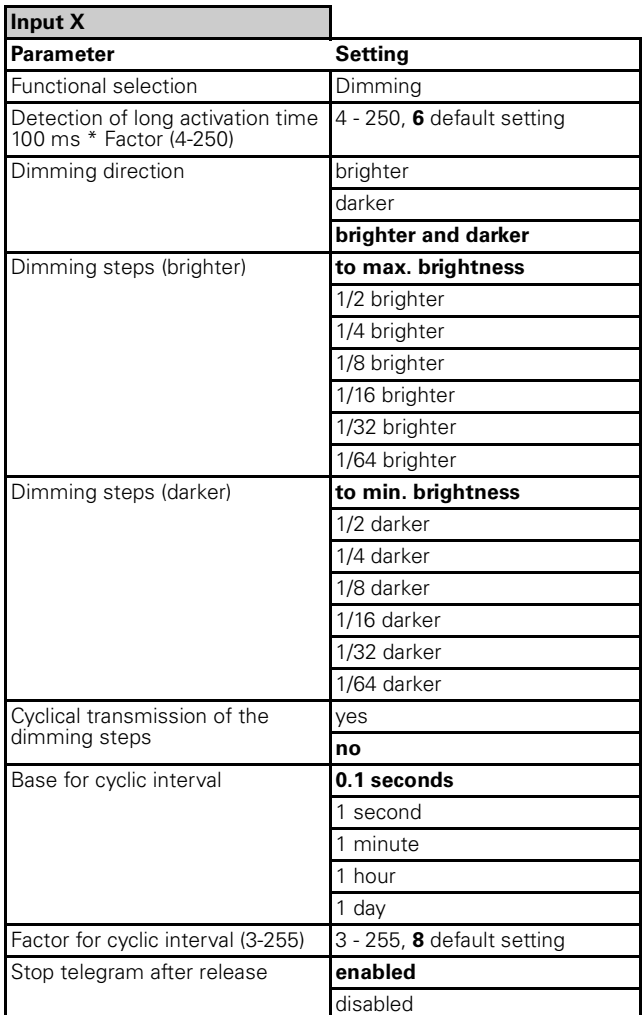

When "Functional selection" has been set to "Blind control" in the "Input X" tab:

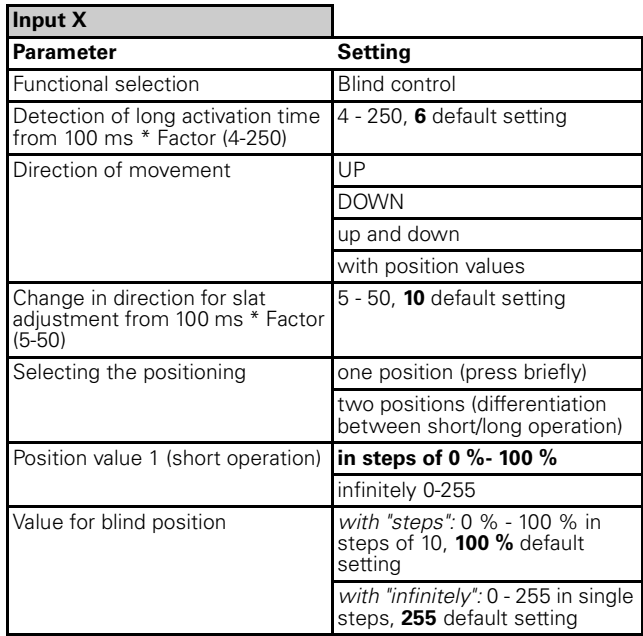

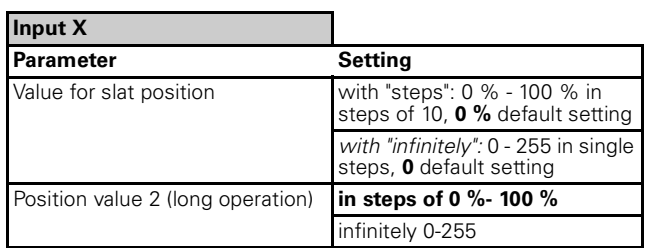

When "Functional selection" has been set to "Pulse edges 1 bit, 2 bit (priority), 1-byte values" in the "Input X" tab:

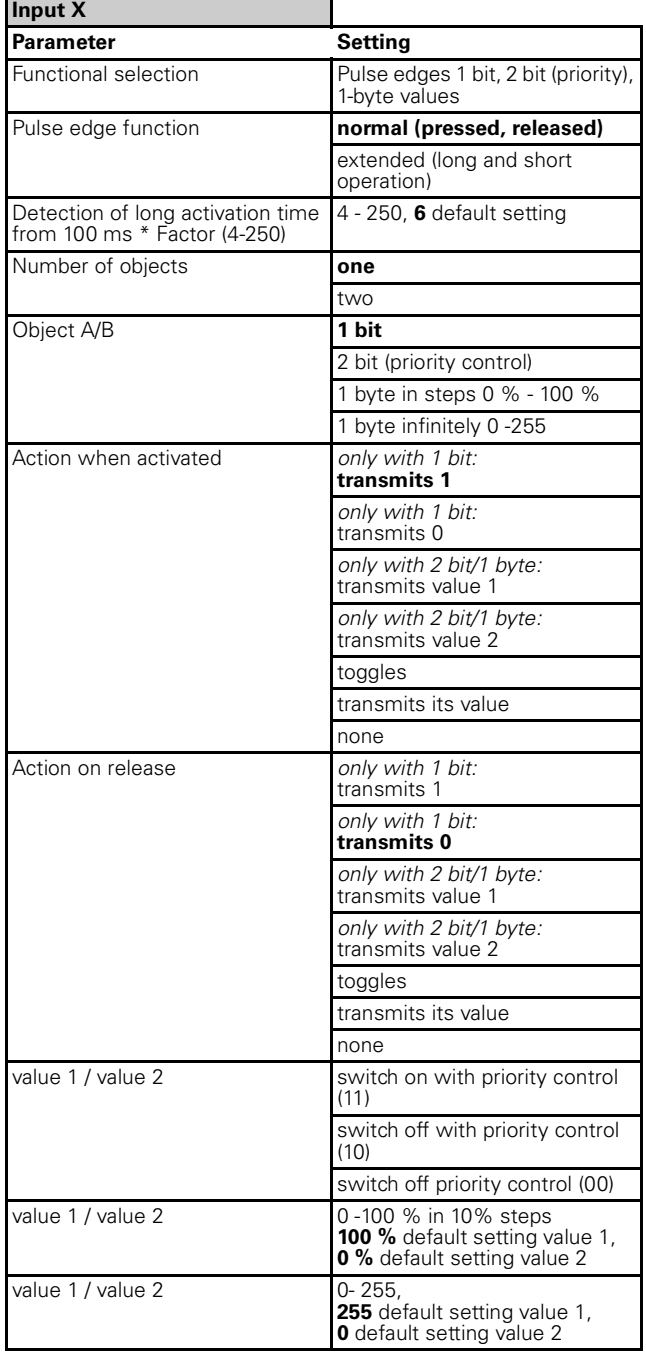

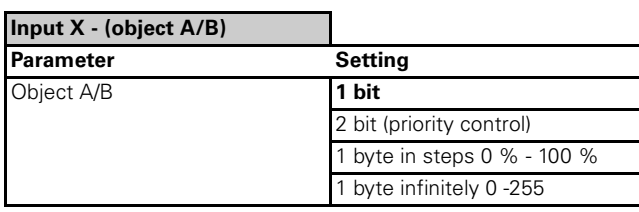

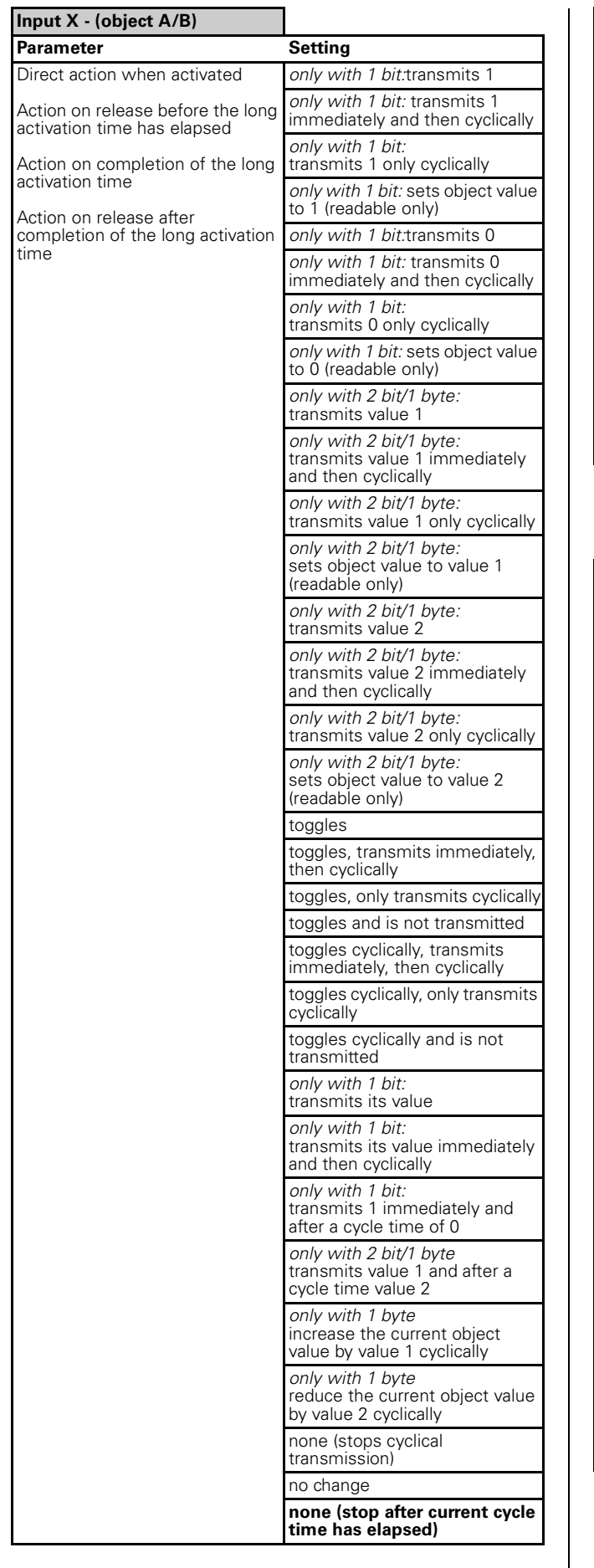

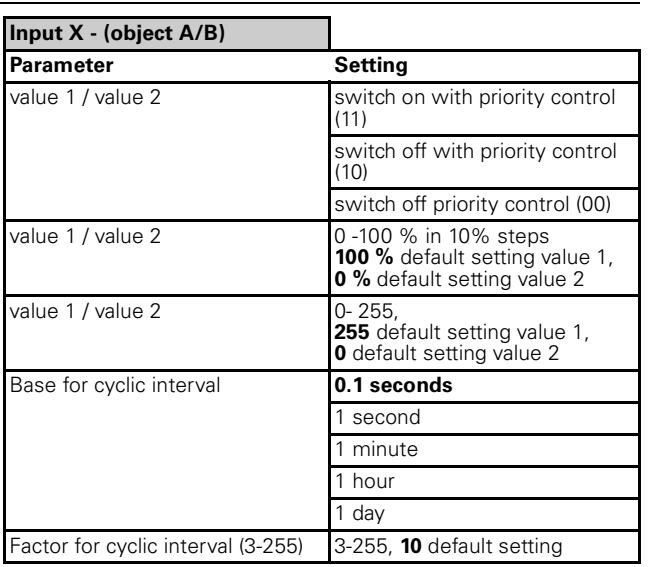

When "Functional selection" has been set to "Pulse edges with 2-byte values" in the "Input X" tab:

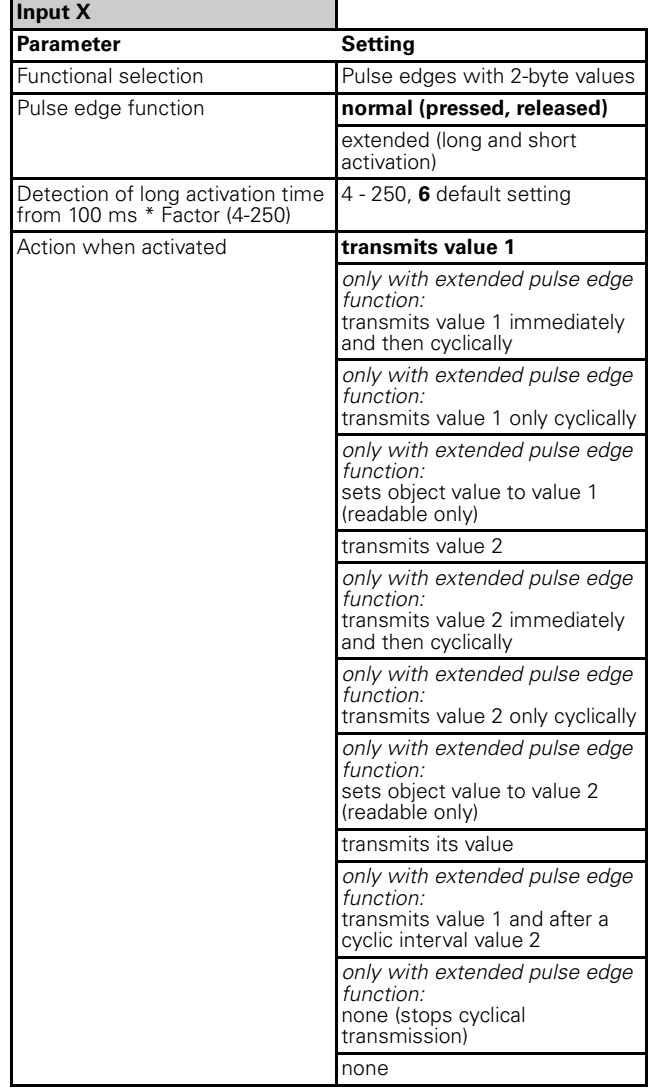

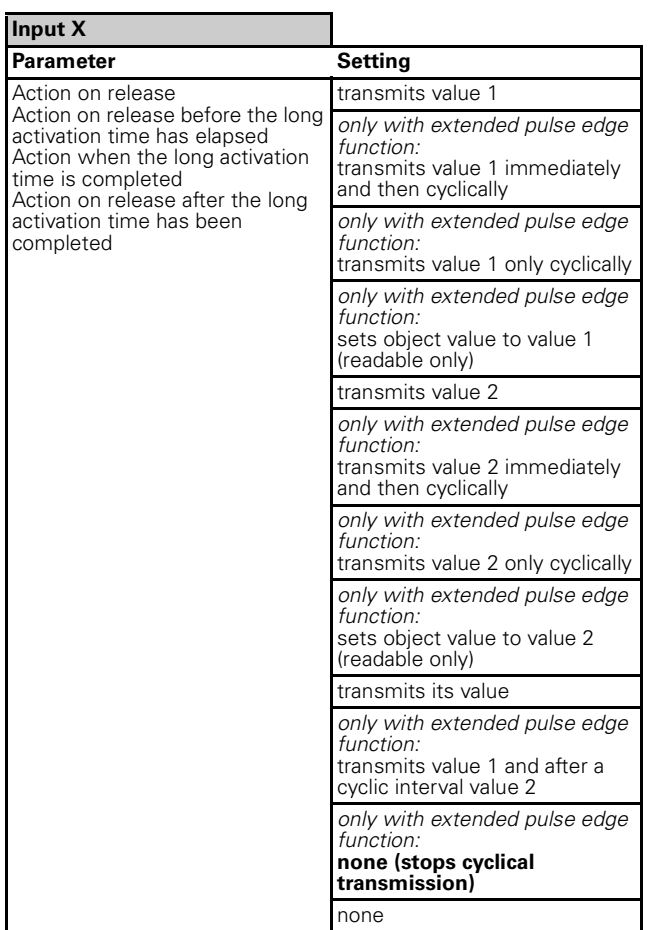

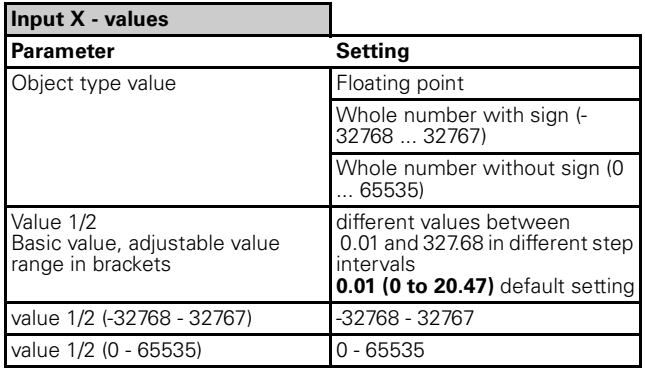

When "Functional selection" has been set to "8-bit linear regulator" in the "Input X" tab:

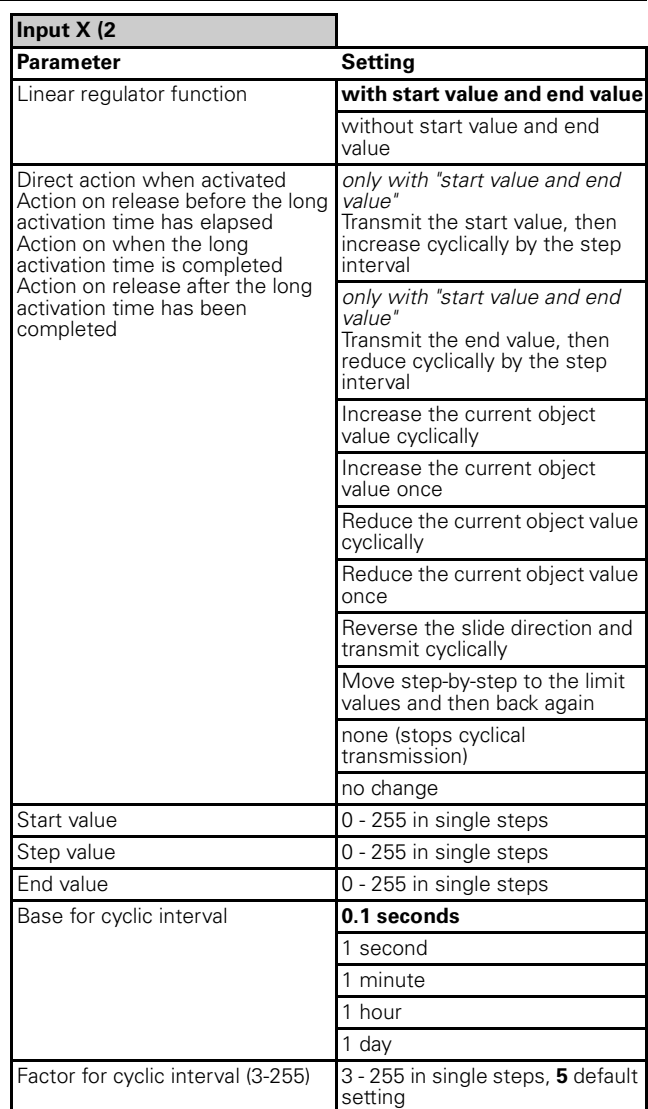

When "Functional selection" has been set to "Scene" in the "Input X" tab:

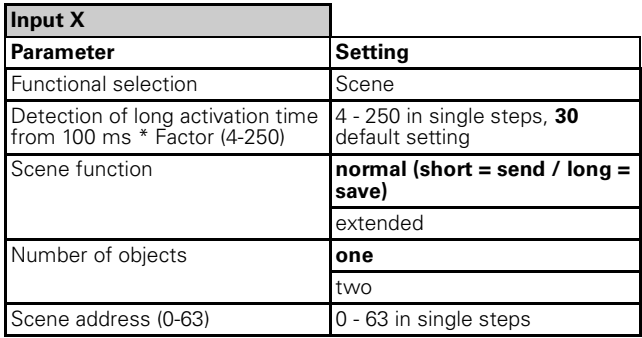

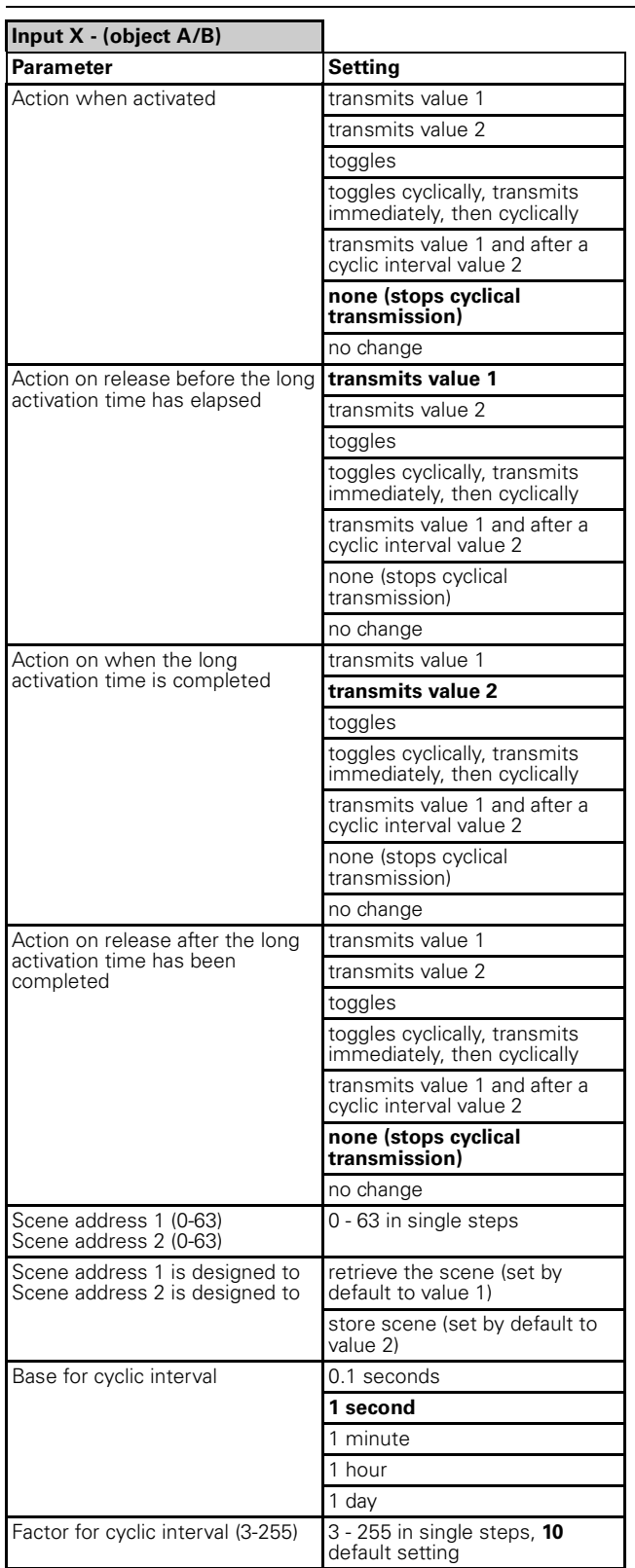

When "Functional selection" has been set to "Impulse counter" in the "Input X" tab:

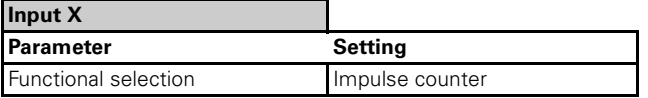

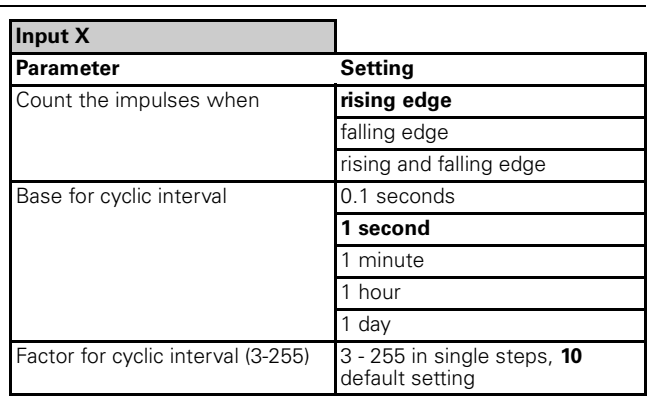

When "Functional selection" has been set to "Switching counter" in the "Input X" tab:

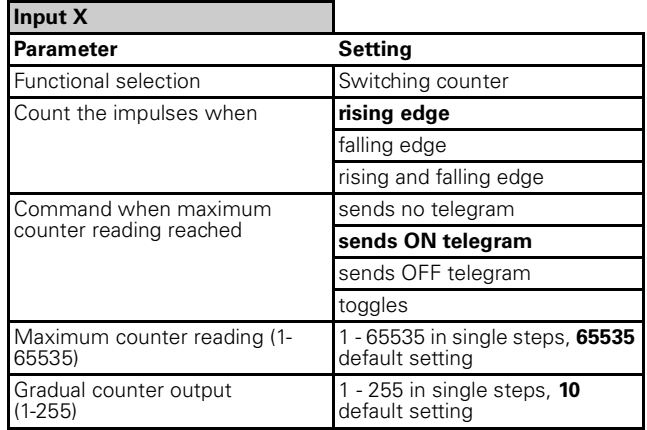

When "Functional selection" has been set to "Reset counter" in the "Input X" tab:

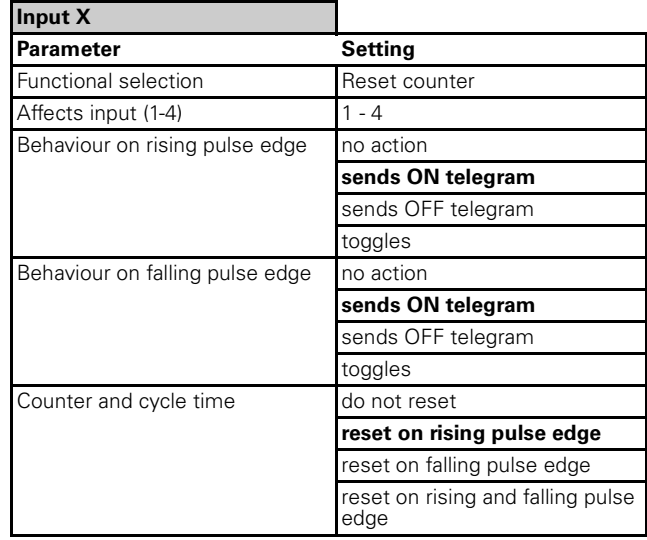

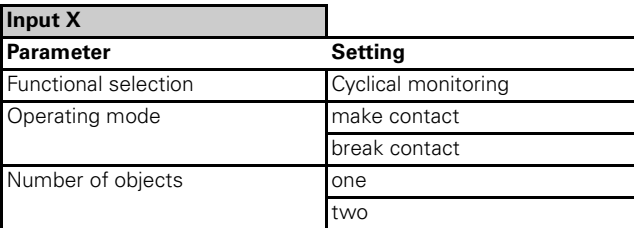

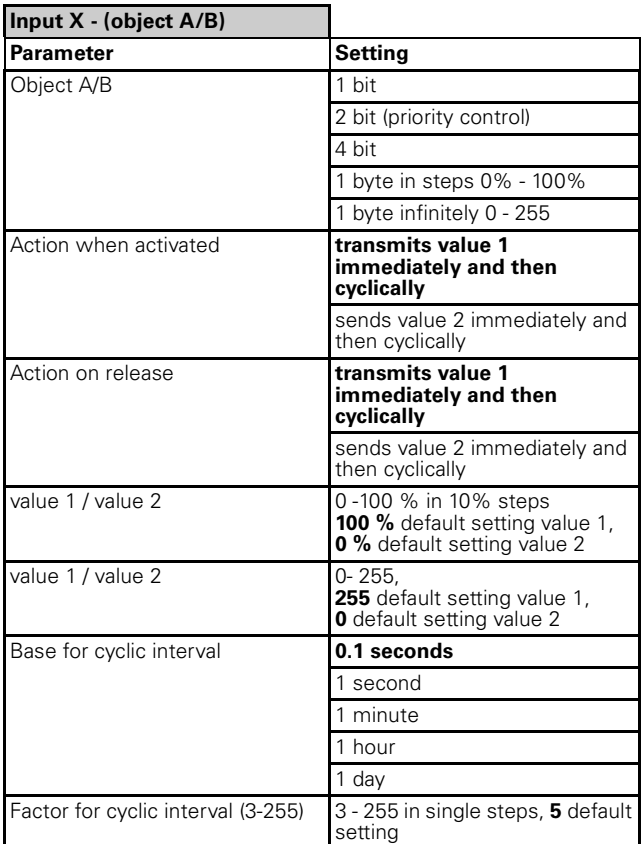

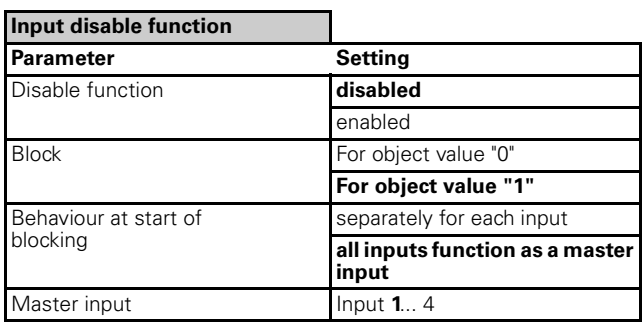

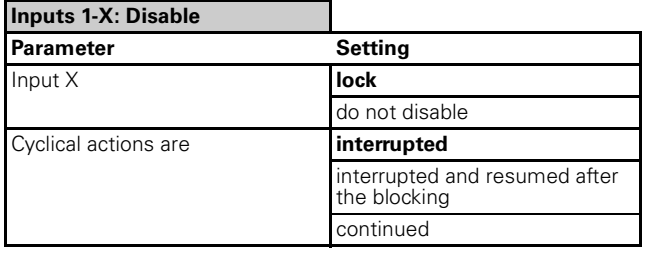